# **Mida teha, kui korralduse või aruande PDF ei avane?**

Δ Kui nuppudele Korralduse eelvaade või Aruande eelvaade vajutades ei avane PDFid, võib selle põhjuseks olla see, et veebilehitsejas on pop-up'id (hüpikud) välja lülitatud.

Pop-upi'de käitumine eri veebilehitsejate korral.

#### **Mozilla Firefox**

Kui pop-up'id on välja lülitatud, antakse sellest märku järgmiselt (vt joonis). Pop-up'ide sisse lülitamiseks vajutage nupule **Options** ja valige esimene valik.

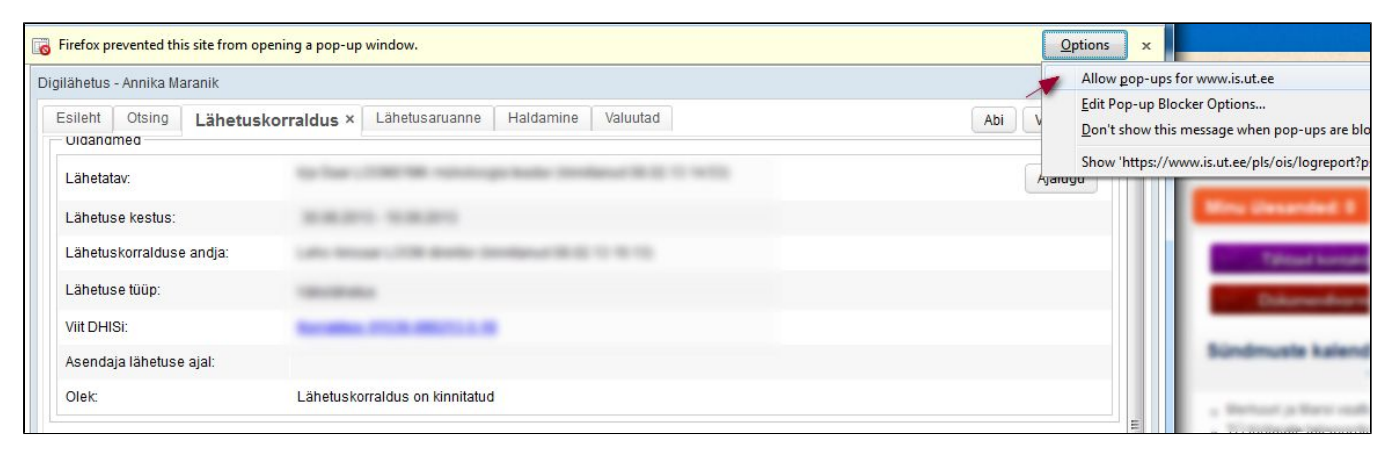

#### **Chrome**

Kui pop-up'id on välja lülitatud, antakse sellest märku järgmiselt (vt joonis).

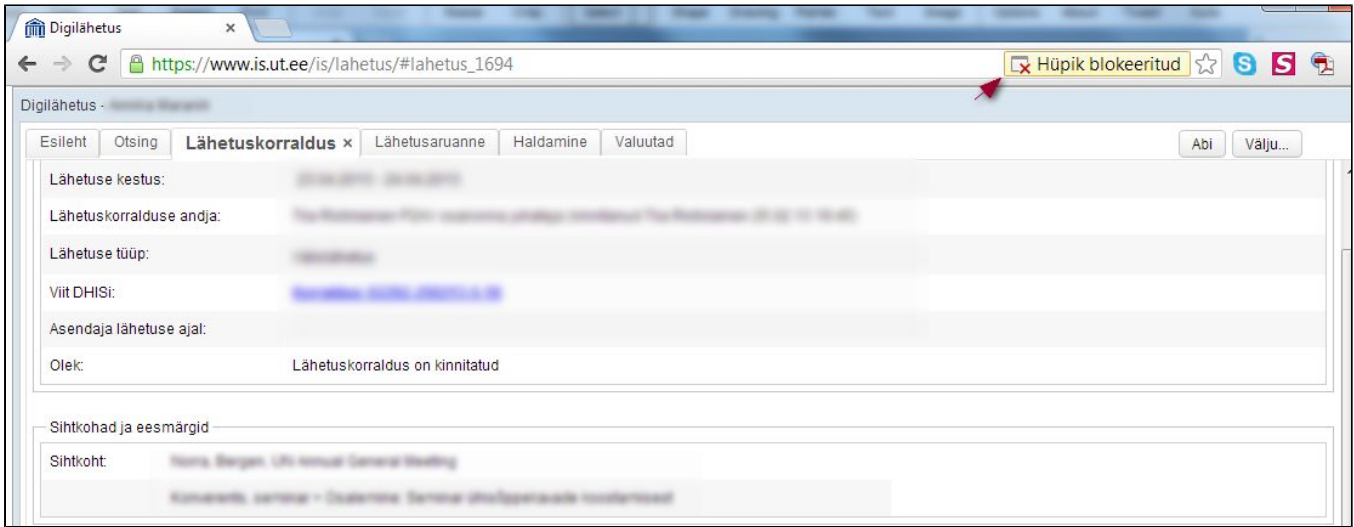

### Pop-up'ide sisse lülitamiseks toimige järgmiselt (vt joonis).

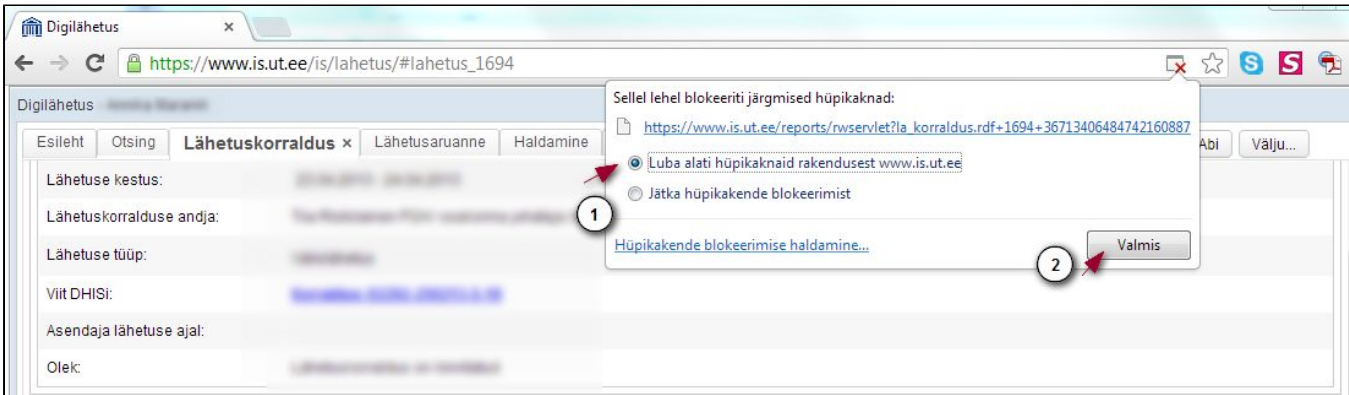

## **Internet Explorer**

Kui pop-up'id on välja lülitatud, antakse sellest märku järgmiselt (vt joonis).

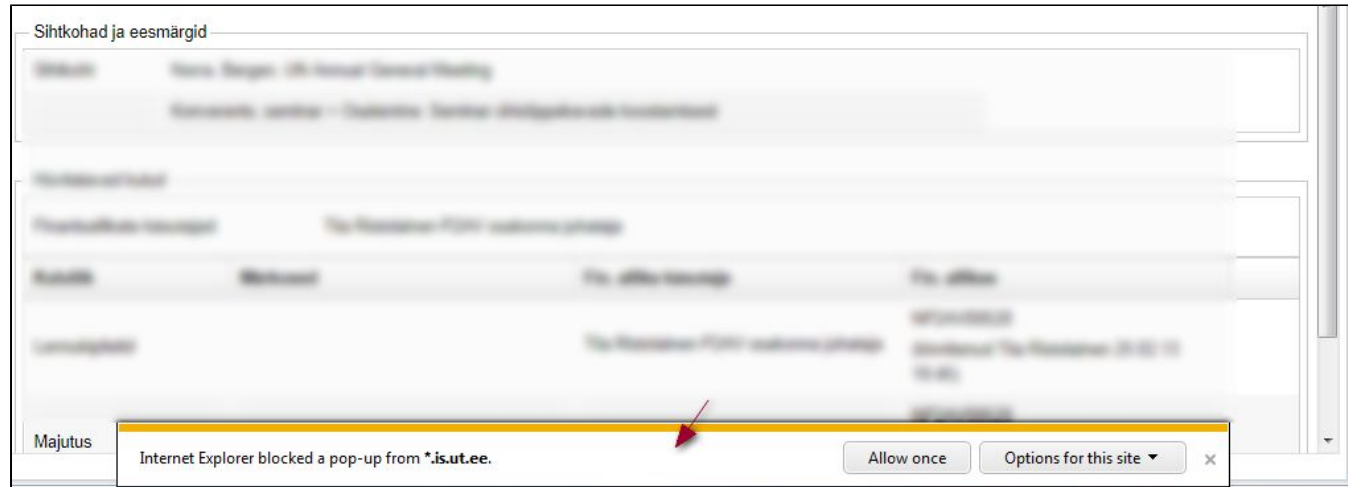

Pop-up'ide sisse lülitamiseks toimige järgmiselt (vt joonis).

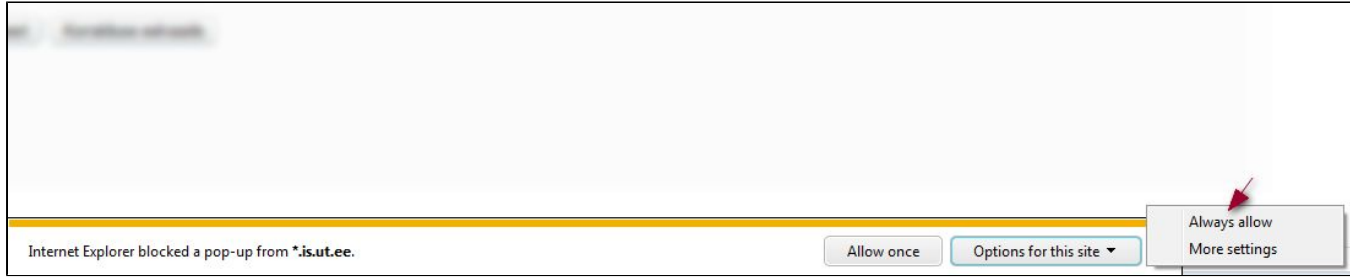